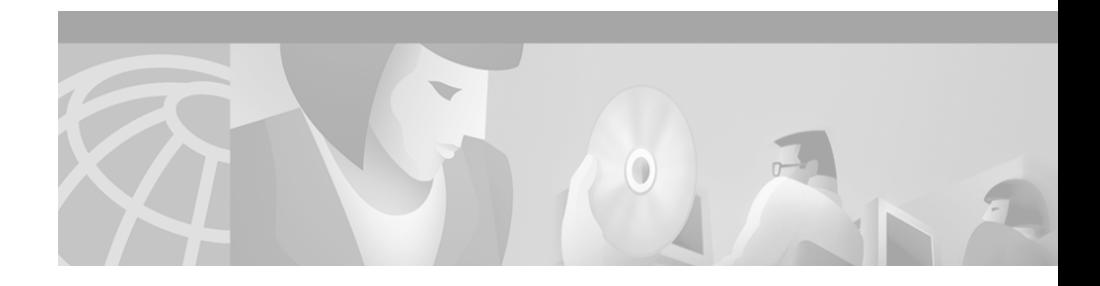

# **Release Notes for the Cisco Secure User Registration Tool and the VLAN Policy Server**

These release notes are for use with User Registration Tool (URT) Release 2.5 and the VLAN Policy Server.

These release notes provide:

- **•** [New Features, page 2](#page-1-0)
- **•** [Documentation Roadmap, page 3](#page-2-0)
- **•** [Additional Information Online, page 4](#page-3-0)
- **•** [Documentation Updates, page 4](#page-3-1)
- **•** [Known and Resolved Problems, page 10](#page-9-0)
- **•** [Obtaining Documentation, page 23](#page-22-0)
- **•** [Obtaining Technical Assistance, page 24](#page-23-0)

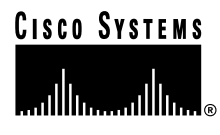

# <span id="page-1-0"></span>**New Features**

The VLAN Policy Server hardware has been replaced by the Cisco 1101 VLAN Policy Server.

URT Release 2.5 contains the following new features:

- **•** Web-based logon from Windows, Macintosh, and Linux clients.
- **•** Support for Lightweight Directory Access Protocol (LDAP) directory authentication for Active Directory (AD) and Novell Directory Service (NDS).
- **•** RADIUS web authentication and accounting.
- **•** Secure link between the client and VLAN Policy Server (VPS).
- Support for Windows XP clients.
- **•** Multiple users per port based on user ID (web logons only). Allows more than one user to connect to the internet through a hub served by a single switch port. All users behind the hub must be assigned to the same VLAN.
- **•** Prevents network access to unregistered MAC addresses.
- **•** MAC registration events can be viewed through the user interface.
- **•** All changes to the URT database are saved automatically. Changes to the database are immediately available for use on your network.
- **•** Support for additional Cisco Catalyst switches.

# <span id="page-2-0"></span>**Documentation Roadmap**

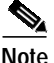

**Note** Although every effort has been made to validate the accuracy of the information in the printed and electronic documentation, you should also review the URT documentation on Cisco.com for any updates.

The following documents are provided in PDF on your product CD:

- **•** *User Guide for the Cisco Secure User Registration Tool*
- **•** *Installation and Setup Guide for the Cisco Secure User Registration Tool*
- **•** *Installation and Setup Guide for the Cisco 1101 VLAN Policy Server*
- **•** *Regulatory Compliance and Safety Information for the Cisco 1101 VLAN Policy Server*
- **•** *User Registration Tool Software Developer's Guide*

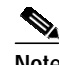

**Note** Adobe Acrobat Reader 4.0 or later is required.

Use these publications to learn how to install and use URT:

- **•** *Installation and Setup Guide for the Cisco Secure User Registration Tool* (DOC-7813389=)—Provides instructions for installing URT, and quick-start steps for using URT. This publication is available on the URT CD-ROM in PDF.
- **•** *User Guide for the Cisco Secure User Registration Tool* (DOC-7813391=)**—**Describes URT and provides instructions for configuring, administering, and operating it. This publication is available on the URT CD-ROM in PDF.
- **•** URT online help**—**Contains all of the information available in *User Guide for the Cisco Secure User Registration Tool*. This ensures that you have complete information, even if you do not have the manual readily available while using URT.

Use this publication to learn how to install the Cisco 1101 VLAN Policy Server:

**•** *Installation and Setup Guide for the Cisco 1101 VLAN Policy Server* (DOC-7814482=)—Provides instructions for installing and setting up the 1101 VLAN Policy Server. This publication is available on the URT CD-ROM in PDF.

# <span id="page-3-0"></span>**Additional Information Online**

For information about URT supported devices, refer to the following URL, or check the documentation on Cisco.com for the correct location:

[h](http://www.cisco.com/univercd/cc/td/doc/product/rtrmgmt/cw2000/fam_prod/user_reg/2_5/urt_dvcs.htm)ttp://www.cisco.com/univercd/cc/td/doc/product/rtrmgmt/cw2000/fam\_prod/us er\_reg/2\_5/urt\_dvcs.htm

# <span id="page-3-1"></span>**Documentation Updates**

This section contains late-breaking updates to the URT documentation.

## **User Guide Updates**

This section contains late-breaking updates to *User Guide for the Cisco Secure User Registration Tool*.

### **Chapter 1 Update**

The following information was omitted after the second note in the "Understanding Traditional Logons and Web Logons" section on page 1-5:

*For traditional logons, you can specify the same Active Directory server as both an NT domain and an LDAP directory; users can be associated with both. The LDAP association takes precedence over the NT domain association.*

### **Chapter 4 Updates**

These topics contain updates to Chapter 4:

- [Managing LDAP Servers, page 5](#page-4-0)
- **•** [Adding LDAP Servers, page 6](#page-5-0)
- **•** [Overview of RADIUS Authentication Support, page 6](#page-5-1)
- **•** [Adding RADIUS Servers, page 7](#page-6-0)

#### <span id="page-4-0"></span>**Managing LDAP Servers**

On page 4-11, the italicized information was omitted after the second paragraph in the section:

URT supports redundant LDAP servers. If the primary LDAP server fails, URT can query a second or third LDAP server for the user, group, or organizational unit assignment.

*It is recommended that redundant LDAP servers use the same Base Distinguished Name.*

*In the Add Directory window, you can select multiple LDAP servers from the list of IP addresses. During logons, the VPS queries a random LDAP server from the list. If a connection to that server fails, logon attempts continue with other servers in the list until an available server is located*.

*LDAP associations are arranged in a hierarchical tree. An example tree might be structured as follows:*

*United States : Western States : California : San Francisco : Ken*

*URT might assign a VLAN to any place in the tree. If the username Ken has multiple organizational unit associations, URT searches for the username Ken first when looking for a VLAN association, and uses the first association it finds.*

#### <span id="page-5-0"></span>**Adding LDAP Servers**

On page 4-12, the italicized information was omitted from Step 7:

- **Step 7** Select the interval at which the Client Module looks up the user in the LDAP tree to determine if the user's Distinguished Name (DN) has changed.
	- **•** *When you use a long interval, the LDAP server is queried less frequently, resulting in less network traffic. If you change the interval, the change is not recognized until the original interval has elapsed. For example, if you first set the interval to 3 hours, and you make changes every hour thereafter, the changes are not recognized until 3 hours have passed.*
	- **•** *When you use a short interval, network load on the LDAP server and the URT VPS increases.*

#### <span id="page-5-1"></span>**Overview of RADIUS Authentication Support**

At the top of page 4-16, the note was omitted from the description of the RADIUS attribute syntax example:

```
URT:Vlan-Association=URT-1:Vlan6;
URT:Vlan-Association=URT-2:Vlan16;
URT:Allow-Multiple-Users=TRUE;
URT:Logon-User-Only=FALSE
```
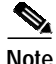

Note For a description of these attributes, see Step 4 in the "Setting Web Associations" section on page 6-3.

#### <span id="page-6-0"></span>**Adding RADIUS Servers**

On page 4-18, the italicized information was omitted from Step 8:

- **Step 8** Enter the interval for verifying client attributes. A client sync message takes 5 minutes and the default interval is 12 minutes; therefore, verification occurs every 60 minutes (12 x 5).
	- **•** *When you use a long interval, the RADIUS server is queried less frequently, resulting in less network traffic. If you change the interval, the change is not recognized until the original interval has elapsed. For example, if you first set the interval to 3 hours, and you make changes every hour thereafter, the changes are not recognized until 3 hours have passed.*
	- **•** *When you use a short interval, network load on the RADIUS server and the URT VPS increases.*

## **URT Installation Guide Update**

This section contains late-breaking updates to *Installation and Setup Guide for the Cisco Secure User Registration Tool*.

## **Chapter 1 Update**

In Table 1-1 on page 1-4, eDirectory should not be included as a supported domain server.

## **Cisco 1101 VLAN Policy Server Installation Guide Updates**

This section contains late-breaking updates to *Installation and Setup Guide for the Cisco 1101 VLAN Policy Server*.

## **Chapter 3 Update**

On page 3-12, disregard the second paragraph of Step 4 including Table 3-3.

### **Chapter 4 Updates**

On pages 4-3 and 4-4, disregard the information in the "Administering User Accounts" and "Backing Up and Restoring Your VLAN Policy Server" sections.

#### **Shutting Down and Reloading the VLAN Policy Server**

On page 4-5, substitute the following for the second paragraph:

To restart the VLAN Policy Server using the web interface, select **Diagnostic>Restart**. Click **Yes** in the dialog box that appears. The VLAN Policy Server will restart.

#### **Preparing to Install the Replacement VLAN Policy Server**

On page 4-11, disregard Step 3.

## **Appendix C Updates**

#### **Command Summary**

In Table C-1 on pages C-3 through C-6, disregard the following commands:

- **•** backup
- **•** backupconfig
- **•** restore
- **•** show anilog
- **•** show backupconfig
- **•** show collectorlog

In Table C-1, note the changes to the following commands:

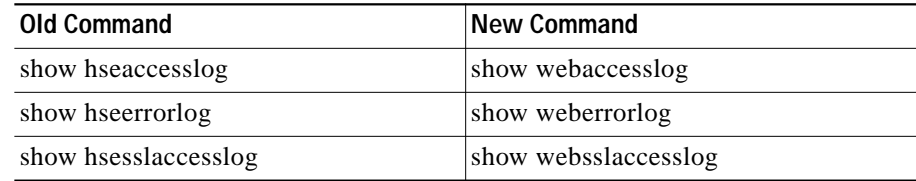

#### **Privilege Level 15 Commands**

Starting on page C-15 in the "Privilege Level 15 Commands" section, and all subsections therein, disregard the following commands:

- **•** Backup
- **•** Backupconfig
- **•** Restore
- **•** Show anilog
- **•** Show backupconfig
- **•** Show collectorlog

On page C-37, substitute the following for the first paragraph:

To configure the VLAN Policy Server to be a repository, and to download software updates and images from an ftp server (or the product CD-ROM), enter the following command:

On pages C-53 through C-55, note the changes to the following commands:

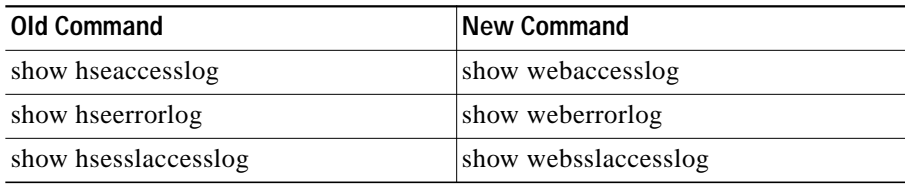

# <span id="page-9-0"></span>**Known and Resolved Problems**

Known problems (bugs) in URT are graded according to severity level. These release notes contain descriptions of:

- All severity level 1 or 2 bugs.
- **•** Significant severity level 3 bugs.
- **•** All customer-found bugs (regardless of severity level).

You can search for problems using the Cisco Software Bug Toolkit. To access the Software Bug Toolkit:

**Step 1** Log into Cisco.com.

- **Step 2** Select **Service & Support>Technical Support Help—Cisco TAC>Tool Index**.
- **Step 3** In the Jump to: links at the top of the page, click the letter **S**, then select **Software Bug Toolkit**.

You can also access the Software Bug Toolkit by entering the following URL in your web browser:

http://www.cisco.com/cgi-bin/Support/Bugtool/home.pl.

[Table 1](#page-10-0) describes the problems known to exist in this release; [Table 2](#page-21-0) describes the problems resolved since the last release of URT.

| <b>Bug ID</b><br>(Severity) | <b>Summary</b>                                                                               | <b>Explanation</b>                                                                                                    |
|-----------------------------|----------------------------------------------------------------------------------------------|----------------------------------------------------------------------------------------------------|
| None                        | When Windows 2000 laptops are<br>connected to a docking station,<br>logon is not successful. | The default setting for a Windows 2000 laptop<br>system when connected to docking a station is for<br>all network adaptors to be enabled. The system<br>cannot log on when more than one network<br>adapter is enabled.                                                                |
|                             |                                                                                              | To work around this problem, set up your<br>hardware profiles using the Hardware Device<br>Manager option. Configure your system so that the<br>network adapter for the docking station is the only<br>network adapter enabled when the system is<br>connected to the docking station. |
| CSCdu52546<br>(3)           | VLAN Policy Server 1100 series<br>cannot set or delete an NTP server.                        | If you log on to a VLAN Policy Server 1100 series<br>as administrator or root and then try to delete an<br>NTP command, the command-line interface<br>returns an error. You cannot delete the NTP<br>setting.<br>There is no workaround.                                               |
| CSCdw08035<br>(3)           | On MacOS 10.1 systems, the<br>release and renew feature does not<br>update the TCP/IP panel. | When logging on to a MacOS 10.1 system, the IP<br>address is changed according to the VLAN<br>assigned to the user. However, when you select<br>TCP/IP>Properties, the new IP address is not<br>shown.                                                                                 |
|                             |                                                                                              | There is no known workaround for this problem;<br>however, you can obtain a client's IP address by<br>entering ifconfig en0 in a terminal window.                                                                                                    |

<span id="page-10-0"></span>*Table 1 URT 2.5 Known Problems*

**College** 

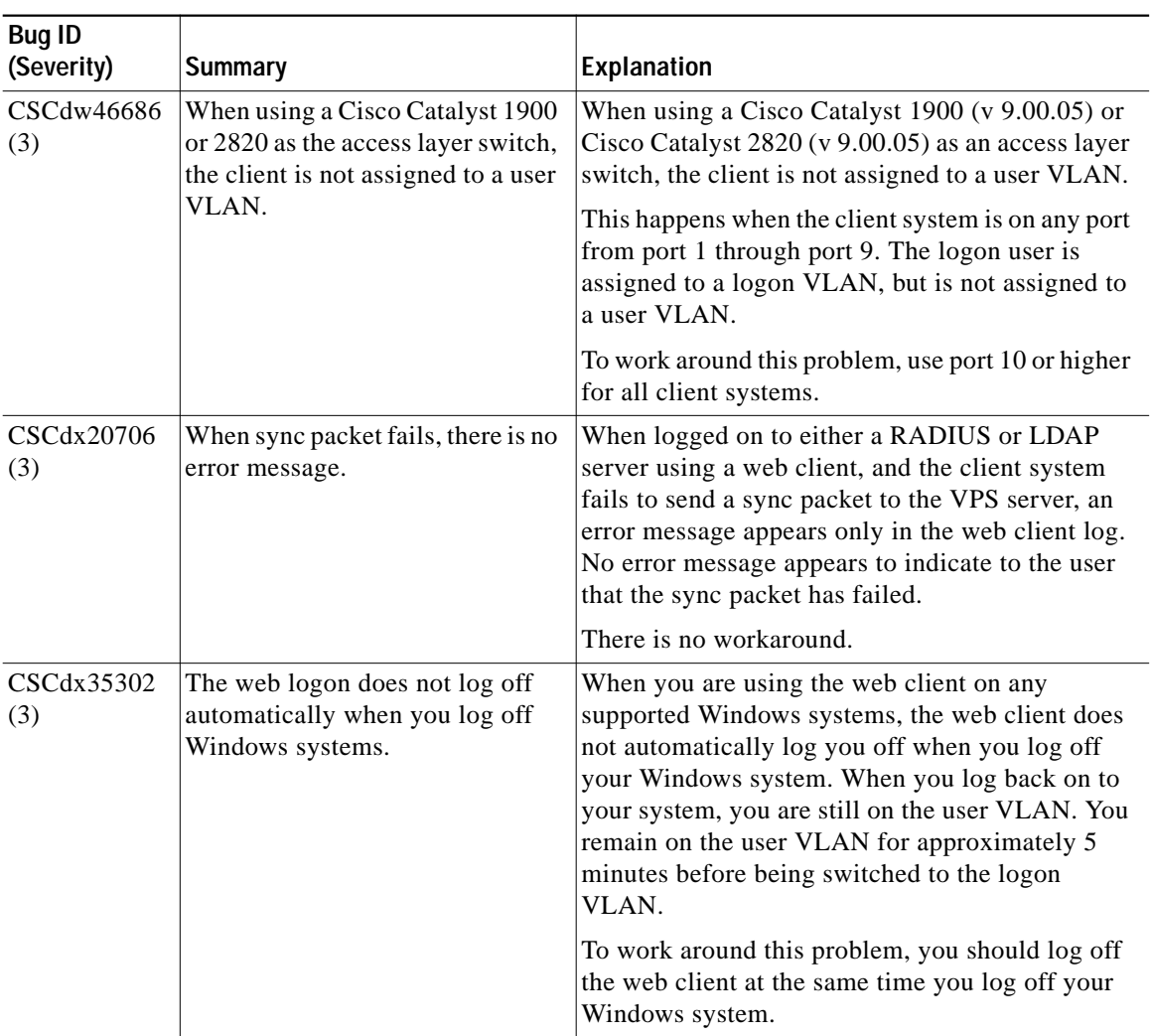

#### *Table 1 URT 2.5 Known Problems (continued)*

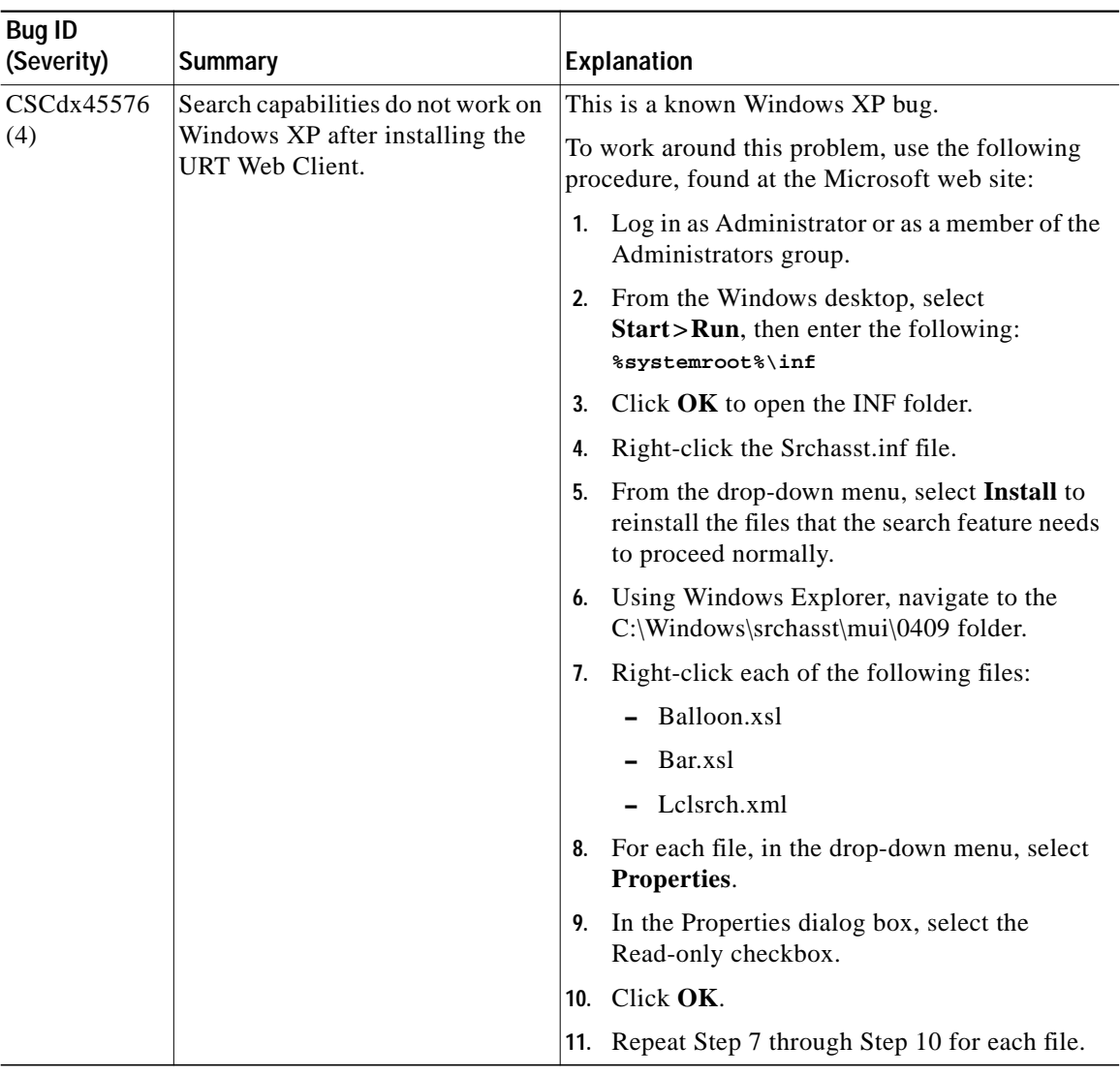

#### *Table 1 URT 2.5 Known Problems (continued)*

 $\mathbf{r}$ 

**College** 

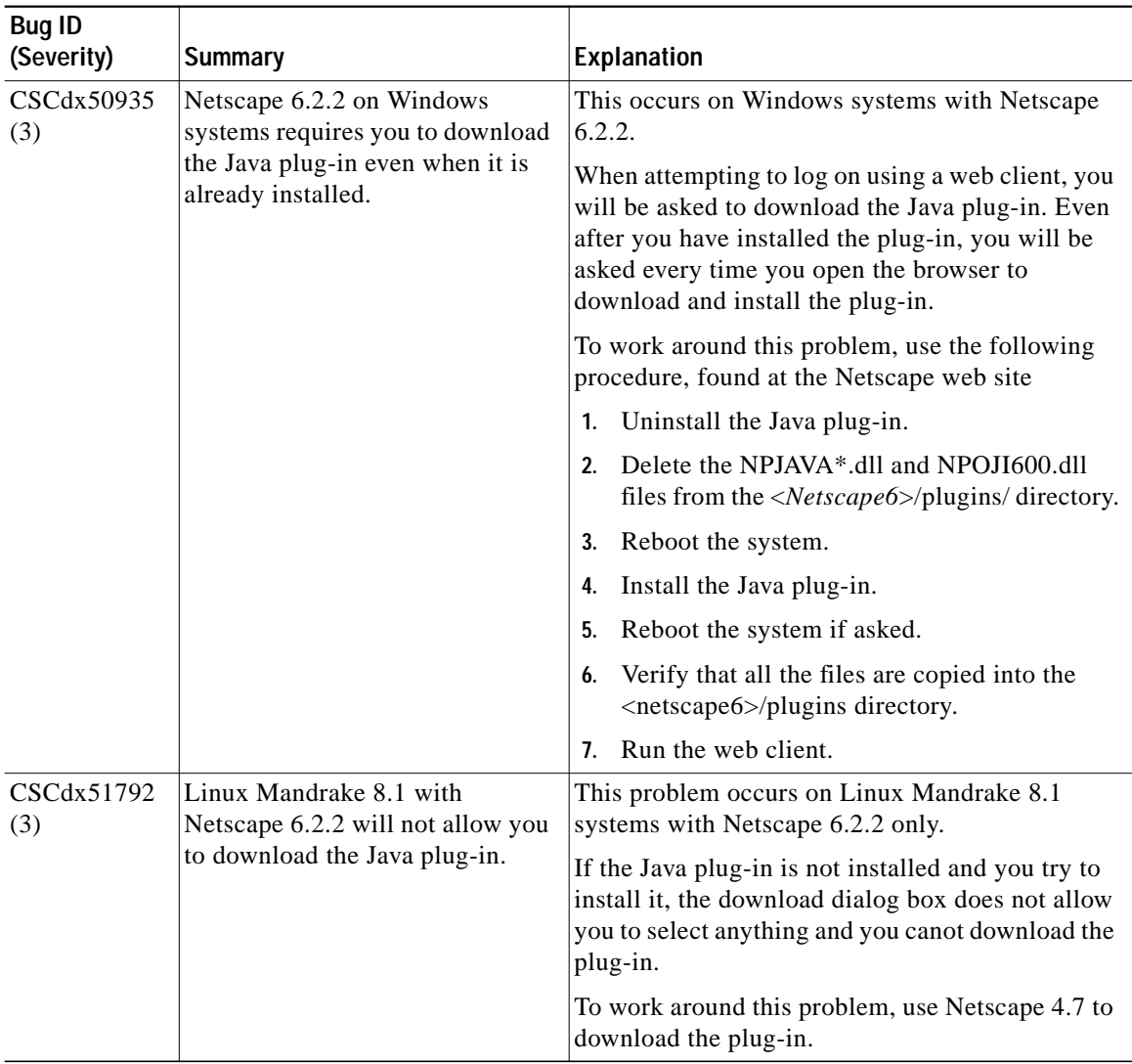

#### *Table 1 URT 2.5 Known Problems (continued)*

I

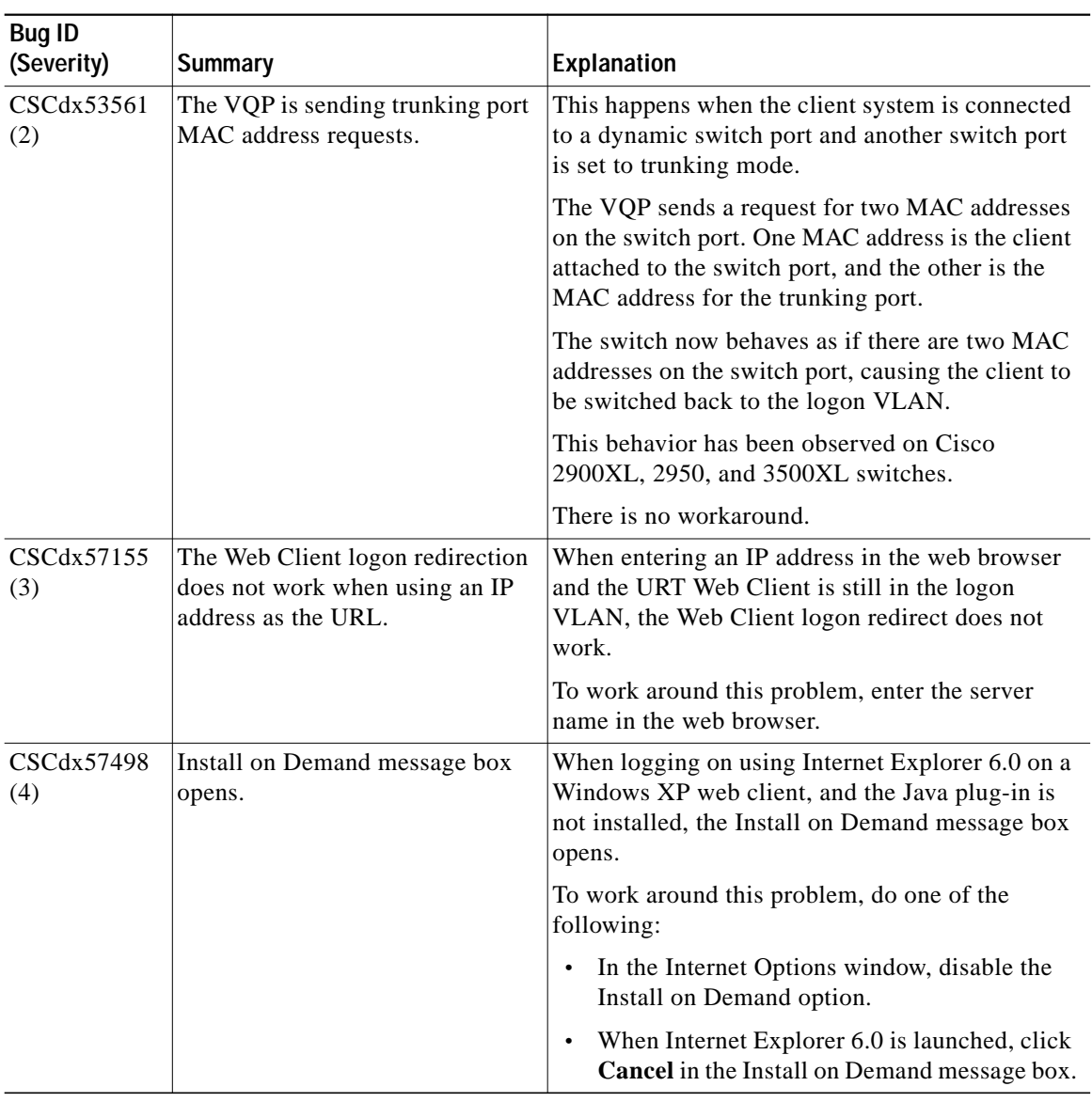

#### *Table 1 URT 2.5 Known Problems (continued)*

 $\mathbf{r}$ 

**College** 

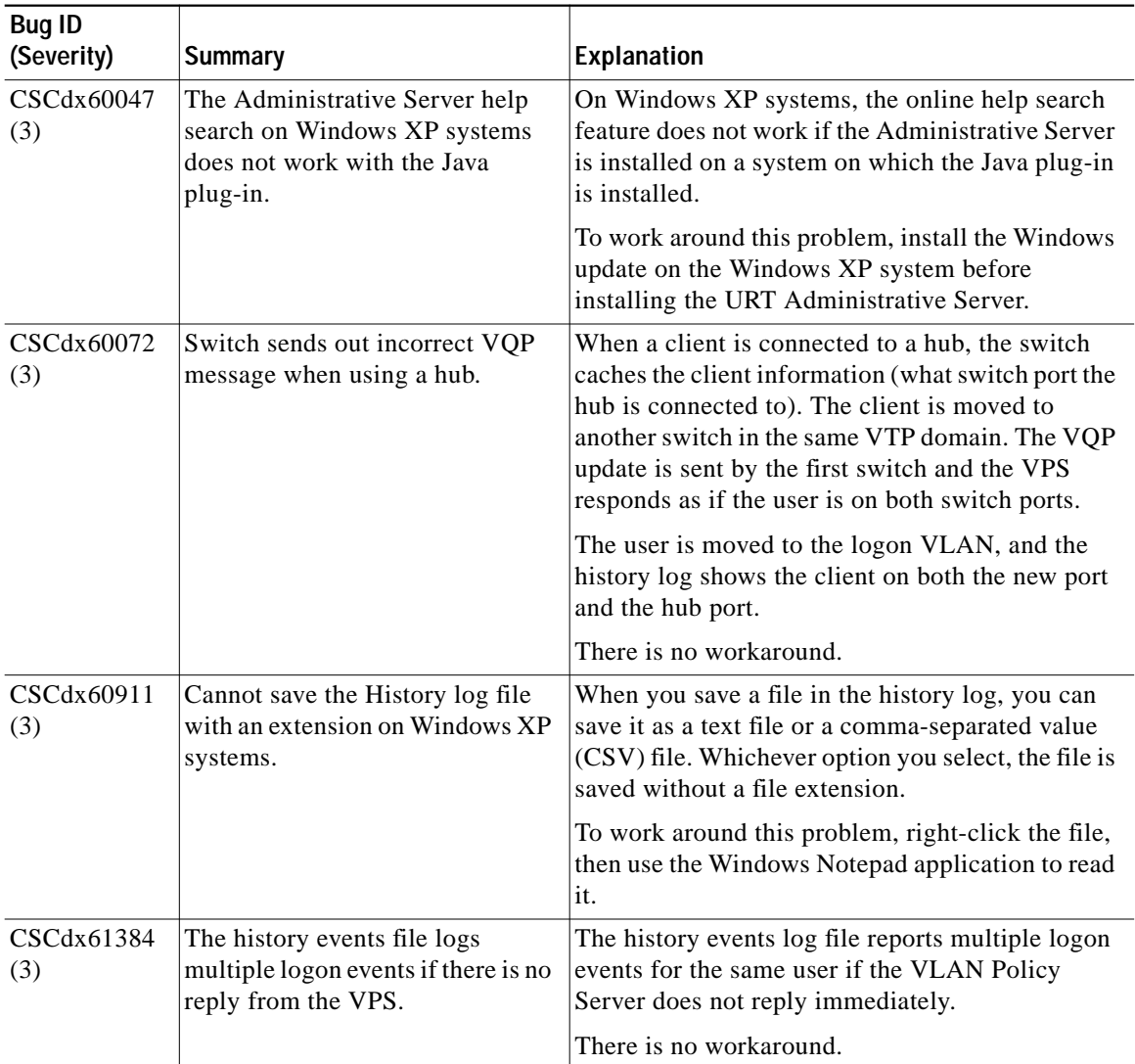

#### *Table 1 URT 2.5 Known Problems (continued)*

I

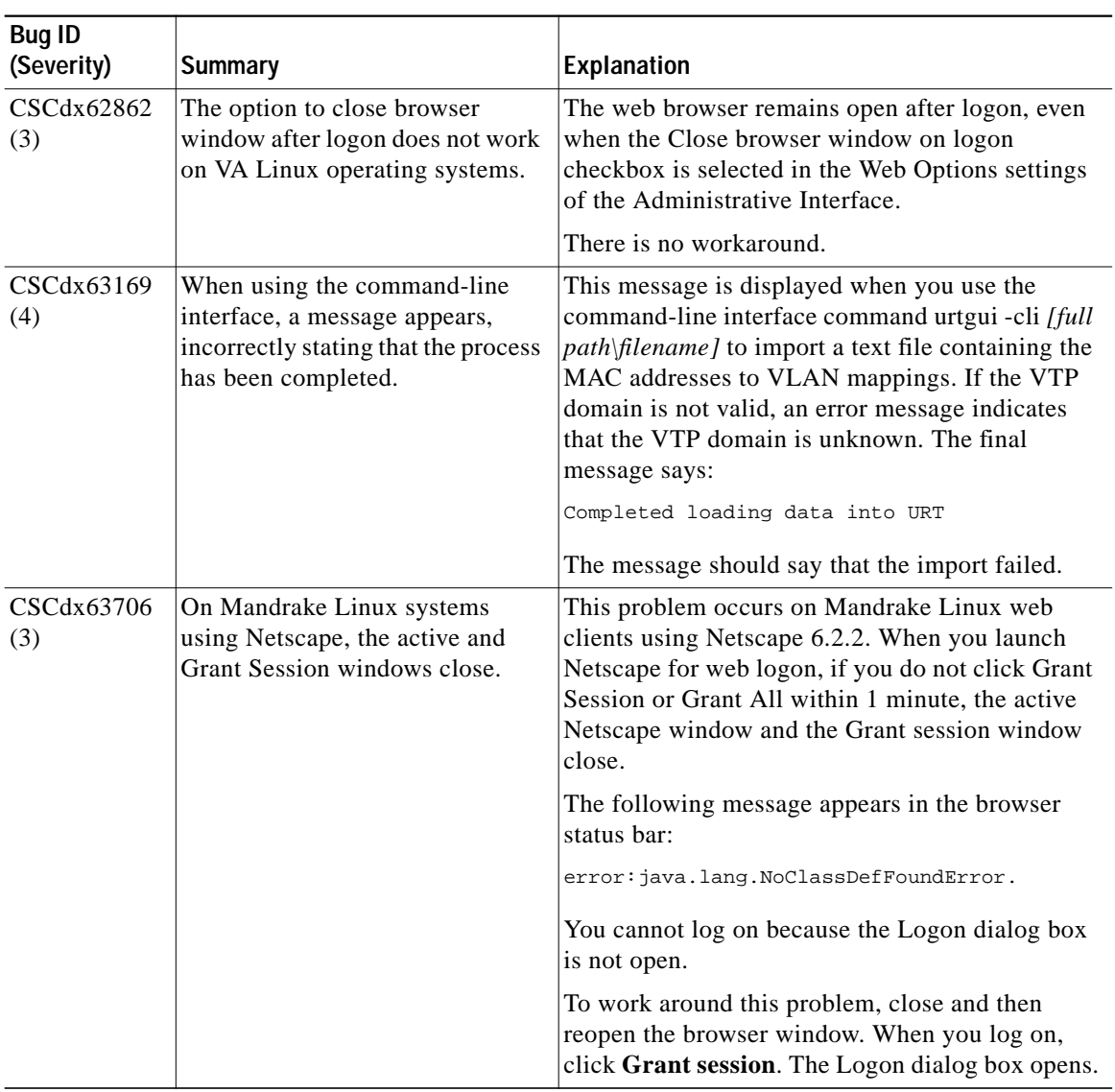

#### *Table 1 URT 2.5 Known Problems (continued)*

 $\mathbf{r}$ 

**College** 

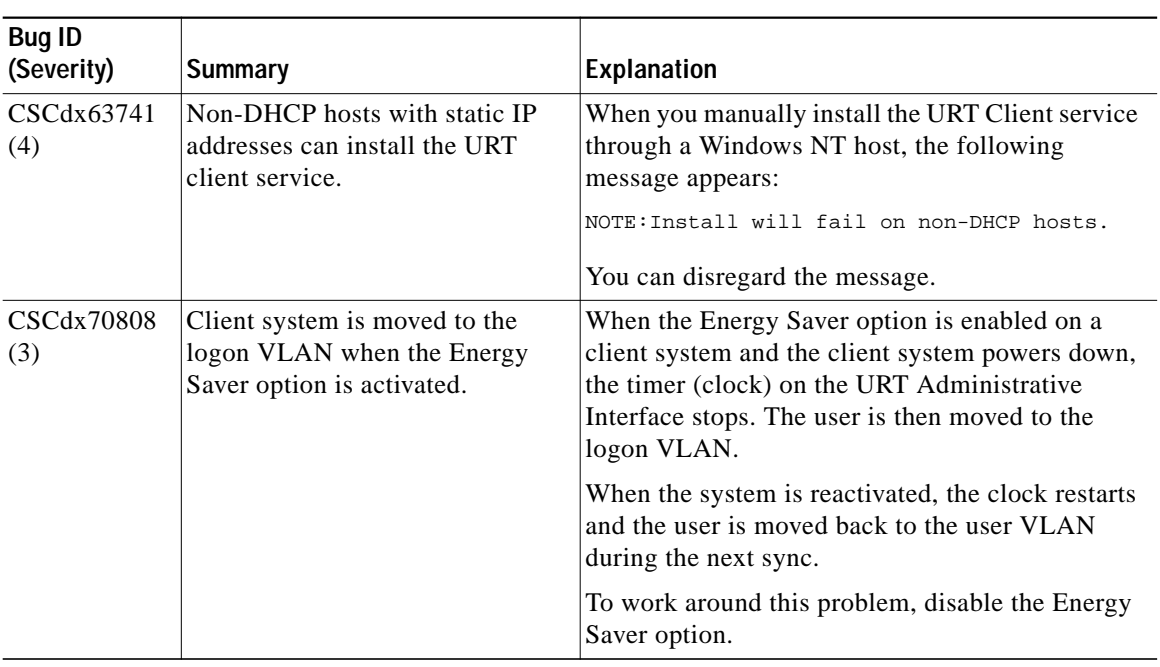

#### *Table 1 URT 2.5 Known Problems (continued)*

I

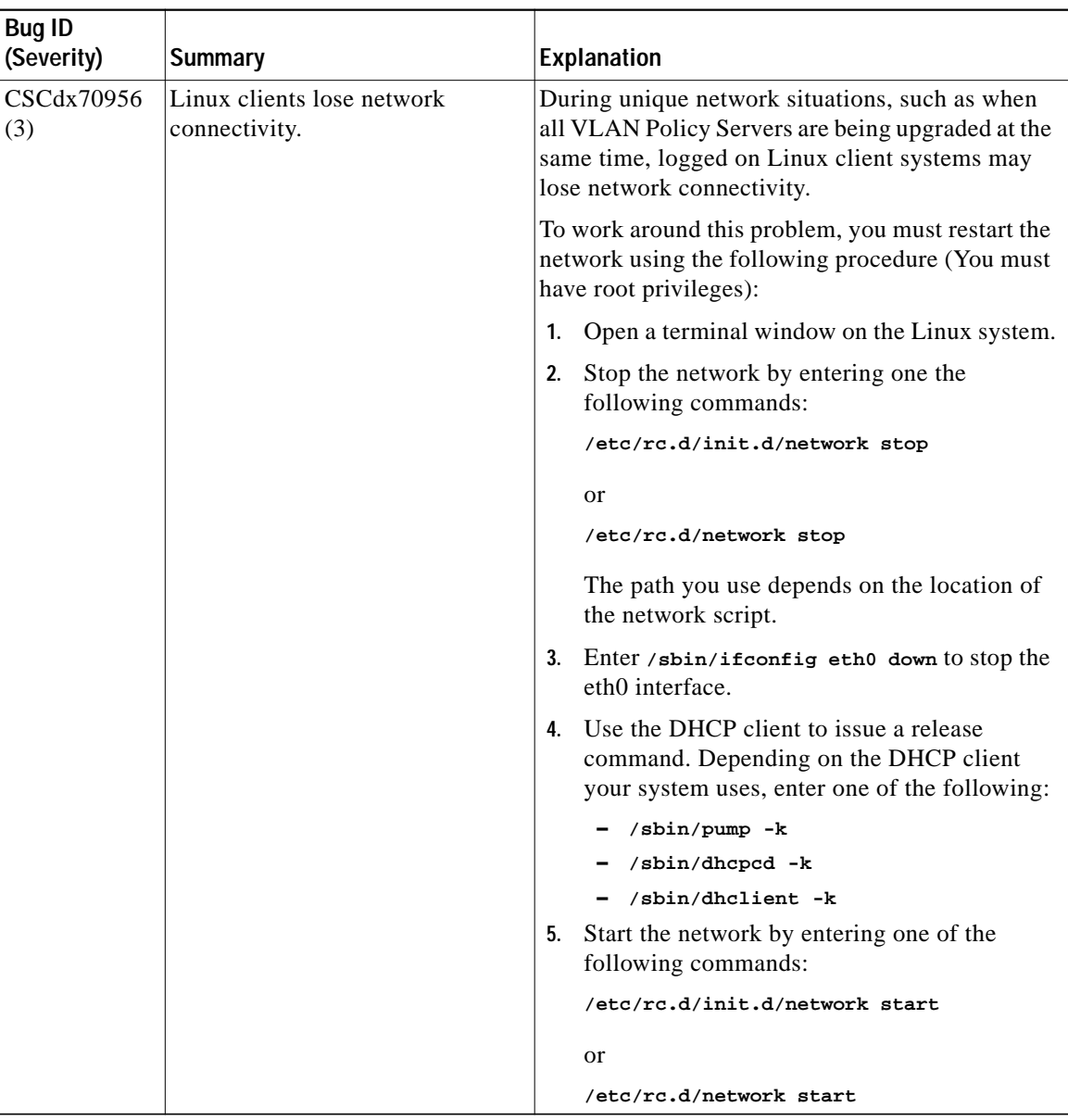

#### *Table 1 URT 2.5 Known Problems (continued)*

 $\mathbf{r}$ 

**College** 

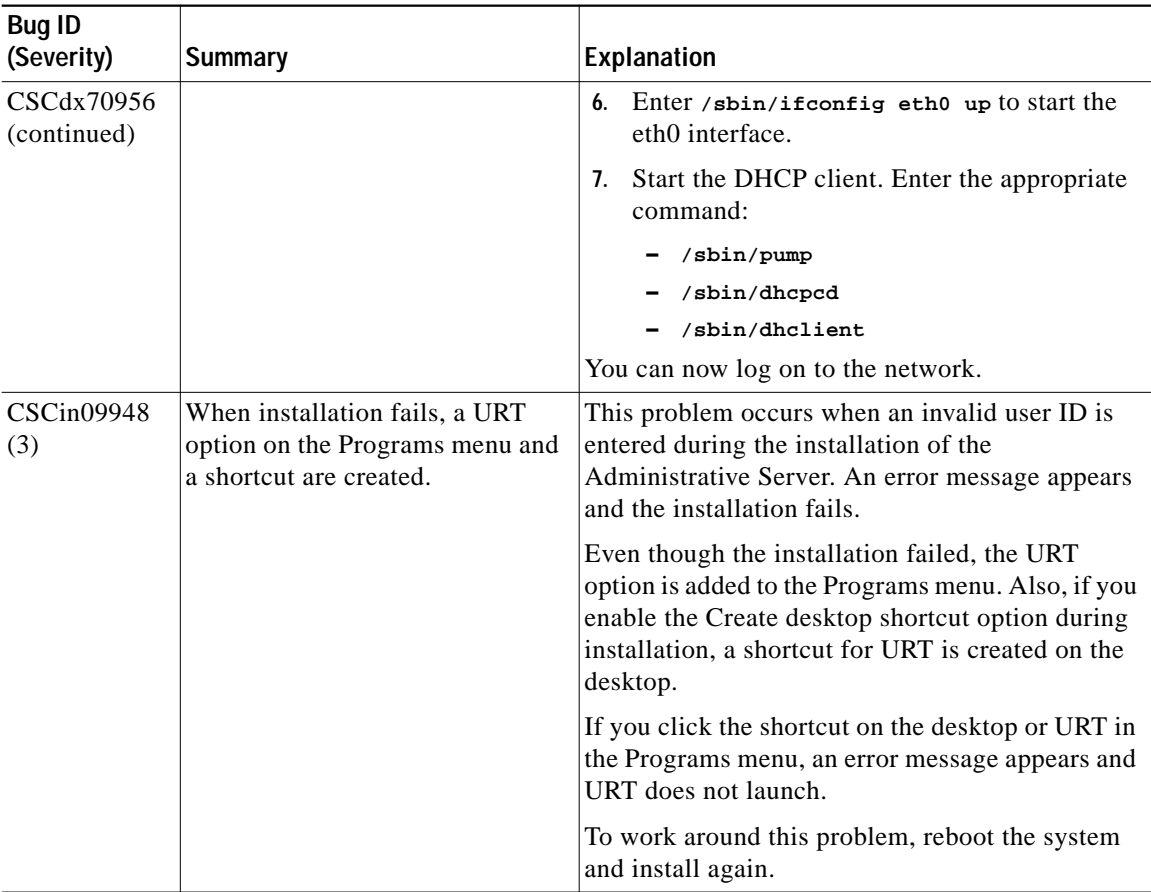

#### *Table 1 URT 2.5 Known Problems (continued)*

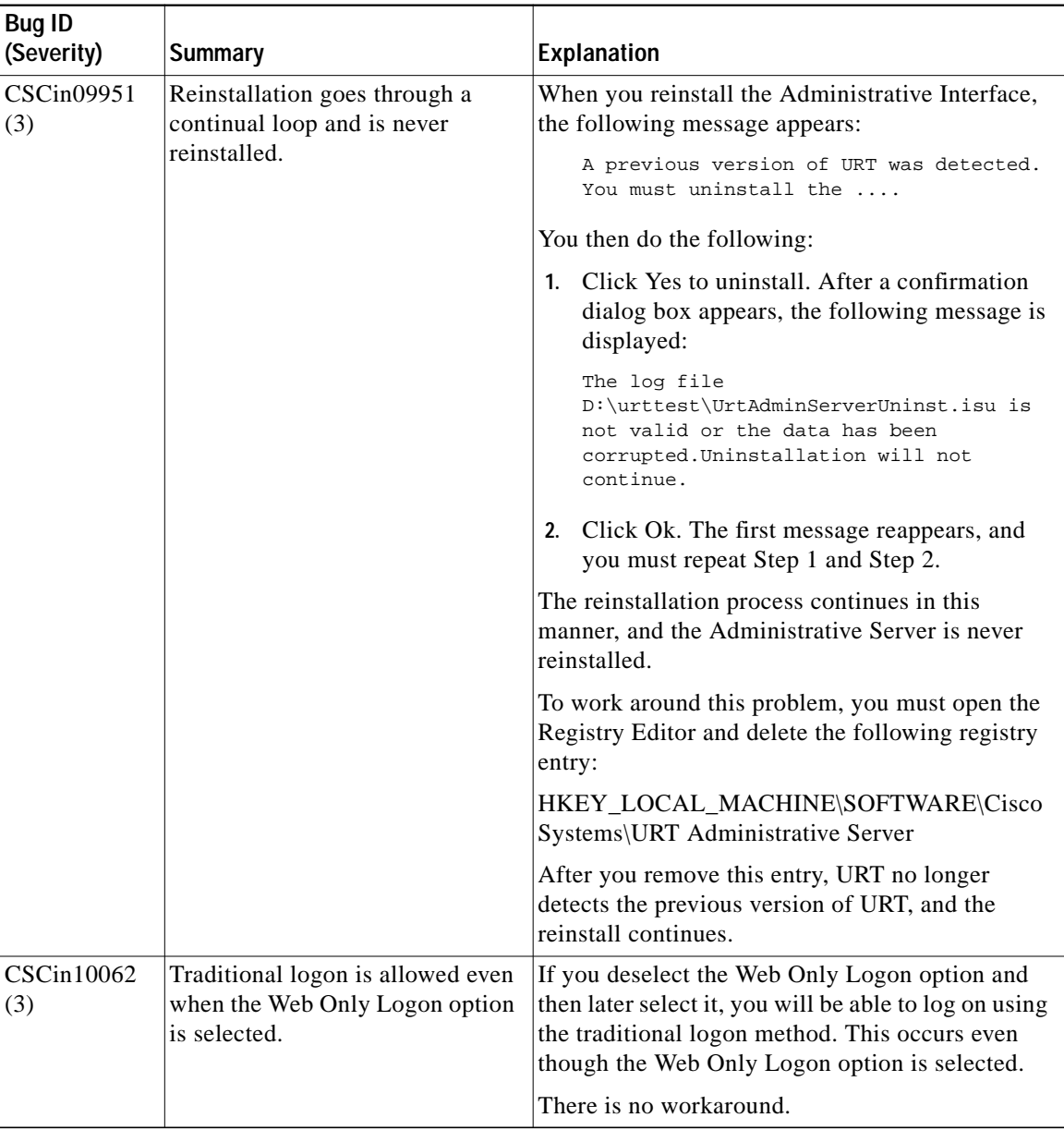

#### *Table 1 URT 2.5 Known Problems (continued)*

 $\mathbf{r}$ 

 $\blacksquare$ 

<span id="page-21-0"></span>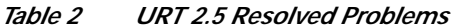

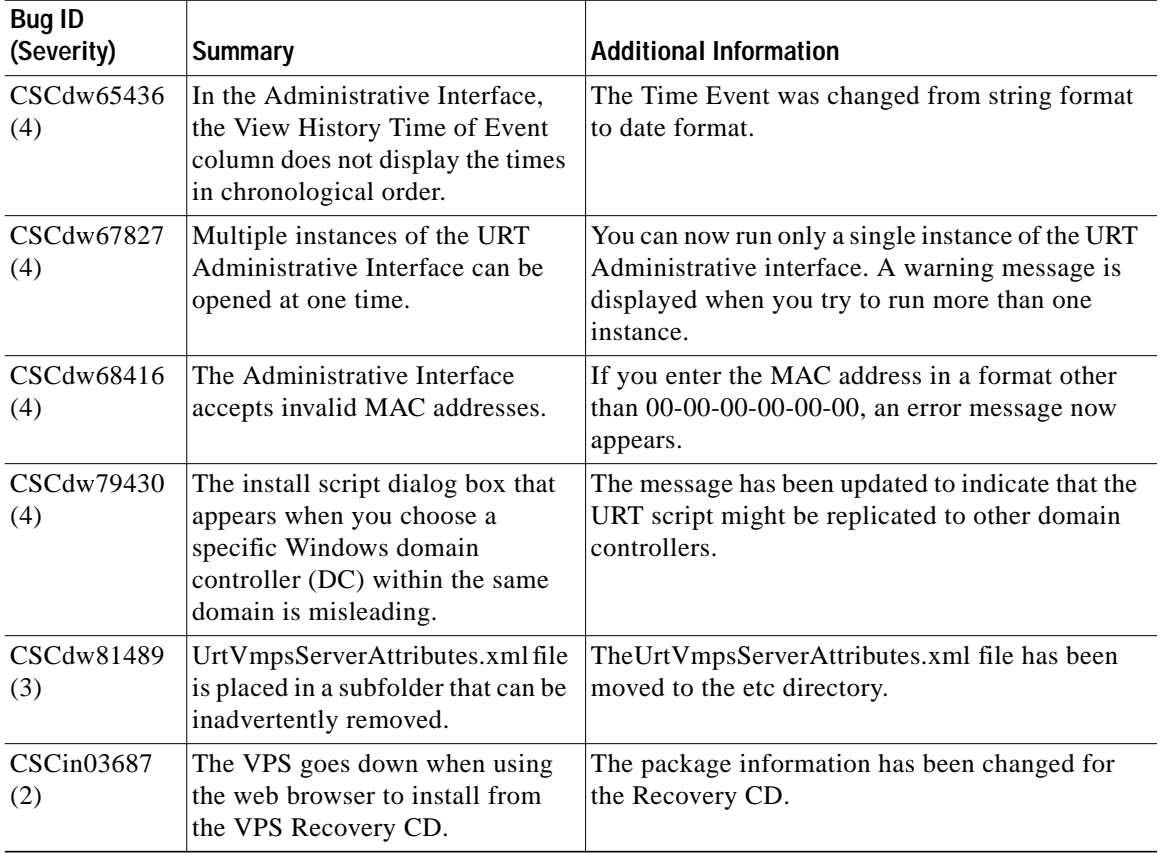

# <span id="page-22-0"></span>**Obtaining Documentation**

The following sections explain how to obtain documentation from Cisco Systems.

## **World Wide Web**

You can access the most current Cisco documentation on the World Wide Web at the following URL:

<http://www.cisco.com>

Translated documentation is available at the following URL:

[http://www.cisco.com/public/countries\\_languages.shtml](http://www.cisco.com/public/countries_languages.shtml)

## **Ordering Documentation**

Cisco documentation is available in the following ways:

**•** Registered Cisco Direct Customers can order Cisco product documentation from the Networking Products MarketPlace:

[http://www.cisco.com/cgi-bin/order/order\\_root.pl](http://www.cisco.com/cgi-bin/order/order_root.pl)

**•** Registered Cisco.com users can order the Documentation CD-ROM through the online Subscription Store:

<http://www.cisco.com/go/subscription>

**•** Nonregistered Cisco.com users can order documentation through a local account representative by calling Cisco corporate headquarters (California, USA) at 408 526-7208 or, elsewhere in North America, by calling 800 553-NETS (6387).

## **Documentation Feedback**

If you are reading Cisco product documentation on Cisco.com, you can submit technical comments electronically. Click **Feedback** at the top of the Cisco Documentation home page. After you complete the form, print it out and fax it to Cisco at 408 527-0730.

You can e-mail your comments to bug-doc@cisco.com.

To submit your comments by mail, use the response card behind the front cover of your document, or write to the following address:

Cisco Systems Attn: Document Resource Connection 170 West Tasman Drive San Jose, CA 95134-9883

We appreciate your comments.

# <span id="page-23-0"></span>**Obtaining Technical Assistance**

Cisco provides Cisco.com as a starting point for all technical assistance. Customers and partners can obtain documentation, troubleshooting tips, and sample configurations from online tools by using the Cisco Technical Assistance Center (TAC) Web Site. Cisco.com registered users have complete access to the technical support resources on the Cisco TAC Web Site.

## **Cisco.com**

Cisco.com is the foundation of a suite of interactive, networked services that provides immediate, open access to Cisco information, networking solutions, services, programs, and resources at any time, from anywhere in the world.

Cisco.com is a highly integrated Internet application and a powerful, easy-to-use tool that provides a broad range of features and services to help you to

- **•** Streamline business processes and improve productivity
- **•** Resolve technical issues with online support
- **•** Download and test software packages
- **•** Order Cisco learning materials and merchandise
- **•** Register for online skill assessment, training, and certification programs

You can self-register on Cisco.com to obtain customized information and service. To access Cisco.com, go to the following URL:

<http://www.cisco.com>

## **Technical Assistance Center**

The Cisco TAC is available to all customers who need technical assistance with a Cisco product, technology, or solution. Two types of support are available through the Cisco TAC: the Cisco TAC Web Site and the Cisco TAC Escalation Center.

Inquiries to Cisco TAC are categorized according to the urgency of the issue:

- **•** Priority level 4 (P4)—You need information or assistance concerning Cisco product capabilities, product installation, or basic product configuration.
- **•** Priority level 3 (P3)—Your network performance is degraded. Network functionality is noticeably impaired, but most business operations continue.
- Priority level 2 (P2)—Your production network is severely degraded, affecting significant aspects of business operations. No workaround is available.
- **•** Priority level 1 (P1)—Your production network is down, and a critical impact to business operations will occur if service is not restored quickly. No workaround is available.

Which Cisco TAC resource you choose is based on the priority of the problem and the conditions of service contracts, when applicable.

### **Cisco TAC Web Site**

The Cisco TAC Web Site allows you to resolve P3 and P4 issues yourself, saving both cost and time. The site provides around-the-clock access to online tools, knowledge bases, and software. To access the Cisco TAC Web Site, go to the following URL:

<http://www.cisco.com/tac>

All customers, partners, and resellers who have a valid Cisco services contract have complete access to the technical support resources on the Cisco TAC Web Site. The Cisco TAC Web Site requires a Cisco.com login ID and password. If you have a valid service contract but do not have a login ID or password, go to the following URL to register:

#### <http://www.cisco.com/register/>

If you cannot resolve your technical issues by using the Cisco TAC Web Site, and you are a Cisco.com registered user, you can open a case online by using the TAC Case Open tool at the following URL:

#### <http://www.cisco.com/tac/caseopen>

If you have Internet access, it is recommended that you open P3 and P4 cases through the Cisco TAC Web Site.

### **Cisco TAC Escalation Center**

The Cisco TAC Escalation Center addresses issues that are classified as priority level 1 or priority level 2; these classifications are assigned when severe network degradation significantly impacts business operations. When you contact the TAC Escalation Center with a P1 or P2 problem, a Cisco TAC engineer will automatically open a case.

To obtain a directory of toll-free Cisco TAC telephone numbers for your country, go to the following URL:

<http://www.cisco.com/warp/public/687/Directory/DirTAC.shtml>

Before calling, please check with your network operations center to determine the level of Cisco support services to which your company is entitled; for example, SMARTnet, SMARTnet Onsite, or Network Supported Accounts (NSA). In addition, please have available your service agreement number and your product serial number.

This document is to be used in conjunction with the documents listed in the ["Documentation Roadmap"](#page-2-0) section.

CCIP, CCSP, the Cisco Arrow logo, the Cisco *Powered* Network mark, Cisco Unity, Follow Me Browsing, FormShare, and StackWise are trademarks of Cisco Systems, Inc.; Changing the Way We Work, Live, Play, and Learn, and iQuick Study are service marks of Cisco Systems, Inc.; and Aironet, ASIST, BPX, Catalyst, CCDA, CCDP, CCIE, CCNA, CCNP, Cisco, the Cisco Certified Internetwork Expert logo, Cisco IOS, the Cisco IOS logo, Cisco Press, Cisco Systems, Cisco Systems Capital, the Cisco Systems logo, Empowering the Internet Generation, Enterprise/Solver, EtherChannel, EtherSwitch, Fast Step, GigaStack, Internet Quotient, IOS, IP/TV, iQ Expertise, the iQ logo, iQ Net Readiness Scorecard, LightStream, MGX, MICA, the Networkers logo, Networking Academy, Network Registrar, *Packet*, PIX, Post-Routing, Pre-Routing, RateMUX, Registrar, ScriptShare, SlideCast, SMARTnet, StrataView Plus, Stratm, SwitchProbe, TeleRouter, The Fastest Way to Increase Your Internet Quotient, TransPath, and VCO are registered trademarks of Cisco Systems, Inc. and/or its affiliates in the U.S. and certain other countries.

All other trademarks mentioned in this document or Web site are the property of their respective owners. The use of the word partner does not imply a partnership relationship between Cisco and any other company. (0304R)

Copyright © 2002, Cisco Systems, Inc. All rights reserved.

**Release Notes for the Cisco Secure User Registration Tool and the VLAN Policy Server**